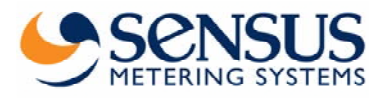

### **Contents**

Introduction Connection Communication protocol IEC 870 Commands Appendix

### **Introduction**

This document describe how to program and read out the HRI DataUnit by using a PC and the software MiniCom Ver. 3.0 or higher.

### **Connection**

There are to possibilities to connect the HRI DataUnit. Alternative you can use the MiniBus or the M-Bus interface.

MiniBus Connect a MiniPad to the HRI DataUnit:

DATA (green) on  $+5V$  terminal GND (brown) on 0V terminal)

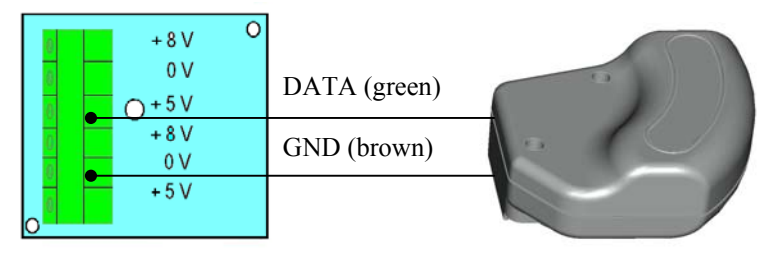

Plug-in the reading head MDK-PC to the serial interface of the PC and put the head on the MiniPad.

M-Bus

Connect a level converter (e.g. PW 3) to the HRI DataUnit: DATA (green) on +M terminal GND (brown) on –M terminal) Connect a level converter (e.g. PW 3) to your PC by using the RS-232 interface.

### **Communication protocol IEC 870**

- Hard- and software according DIN EN 1434-3
- Baud rate: 300 / 2400 with auto speed detection
- Protocol contents
	- Customer number
	- Meter number
	- Meter index
	- Manufacturer code
- **Settings** 
	- Primary address
	- Secondary address

## **Commands**

- SND\_NKE
- SND\_UD
- Implementation for primary address
- Implementation for secondary address
- Set backward memory => $($  from 2^0 to max 2^20  $)$
- Set meter index 0000 0000 (8 digits BCD)
- Set and reset user lead
- Set configuration HRI

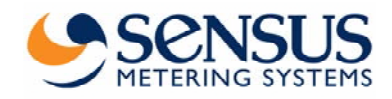

## **Appendix**

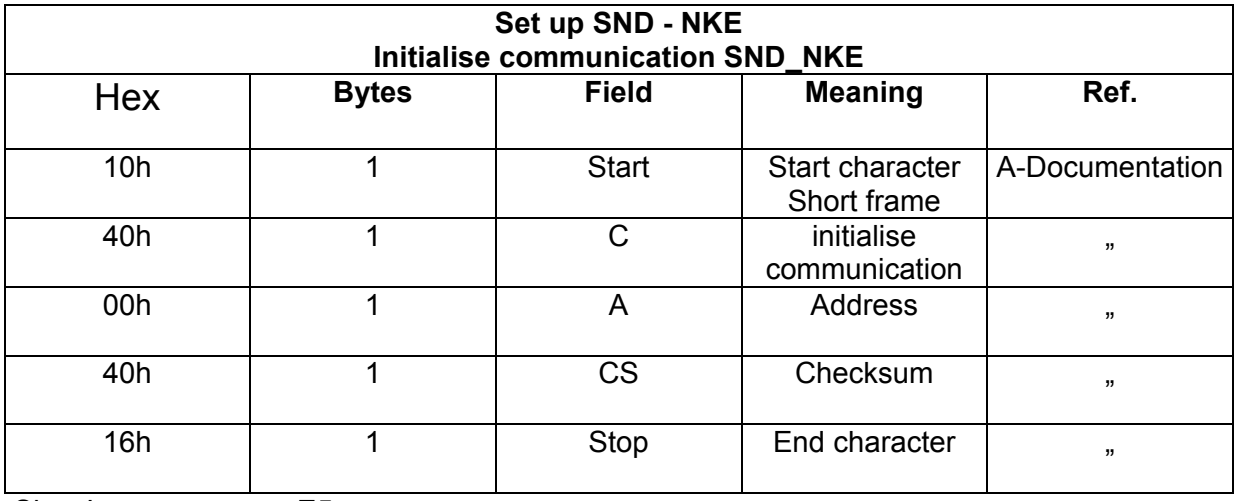

Slave's answer = E5

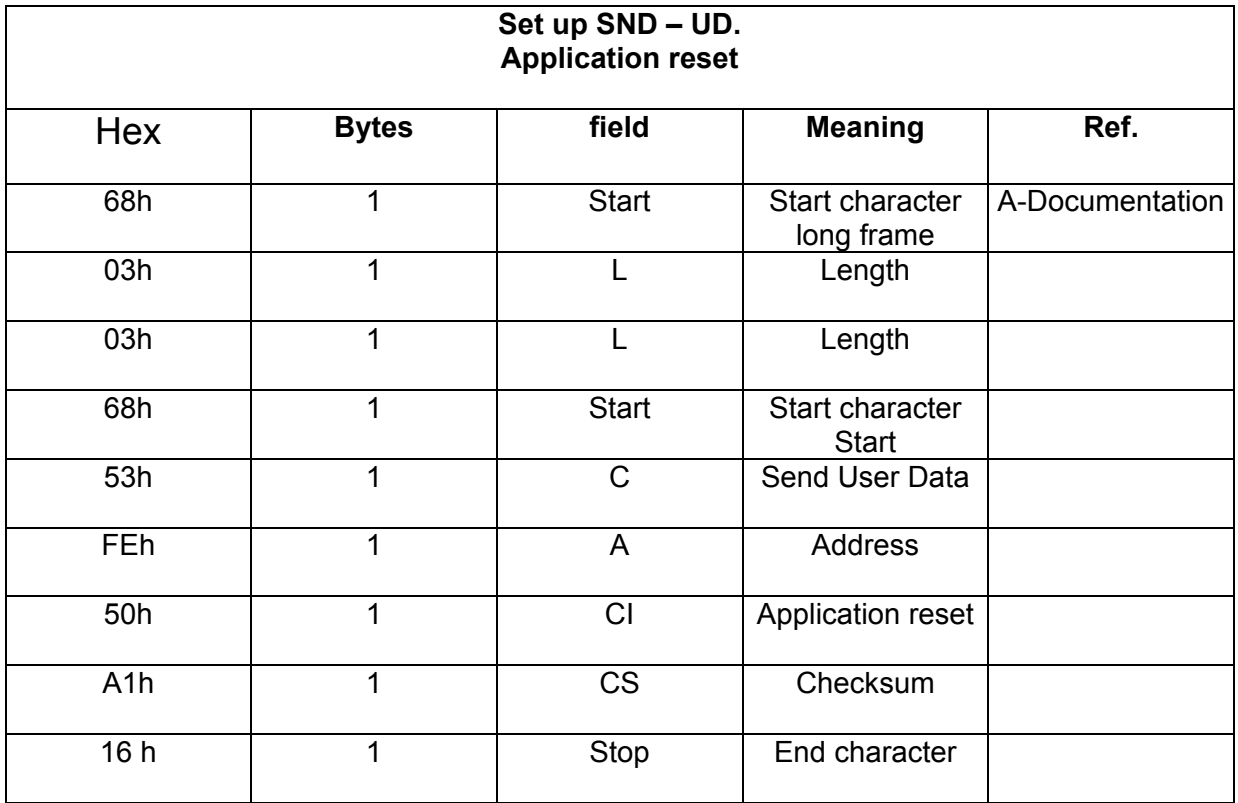

Slave's answer = E5

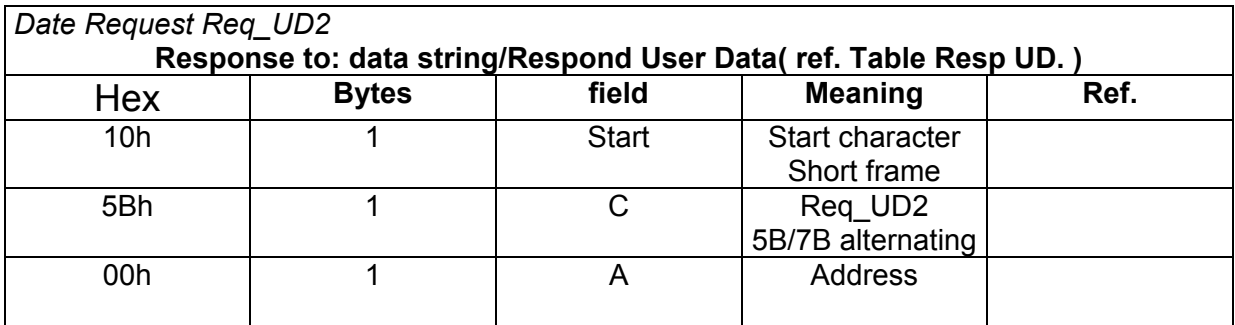

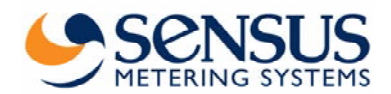

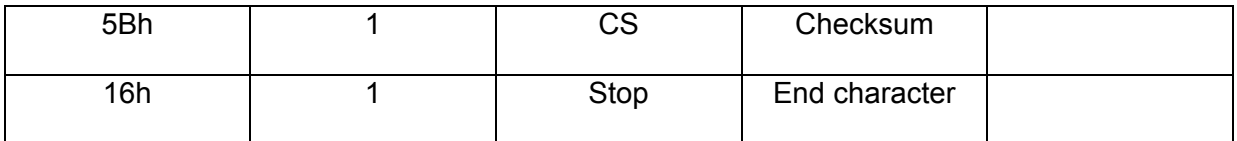

Slave's answer = Respond User Data( SieheTabell Resp UD. )

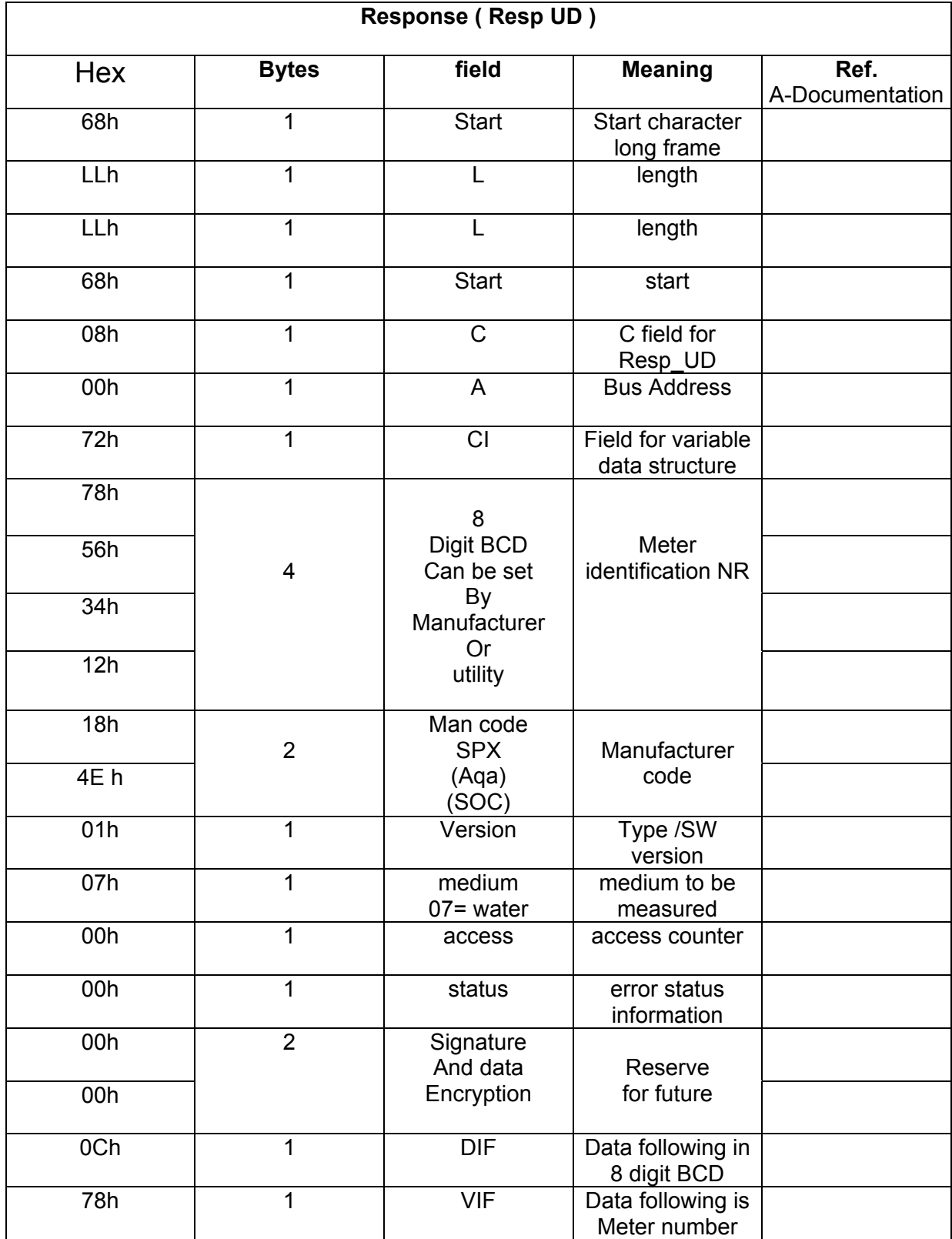

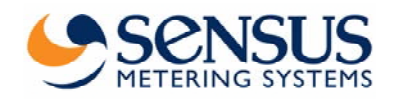

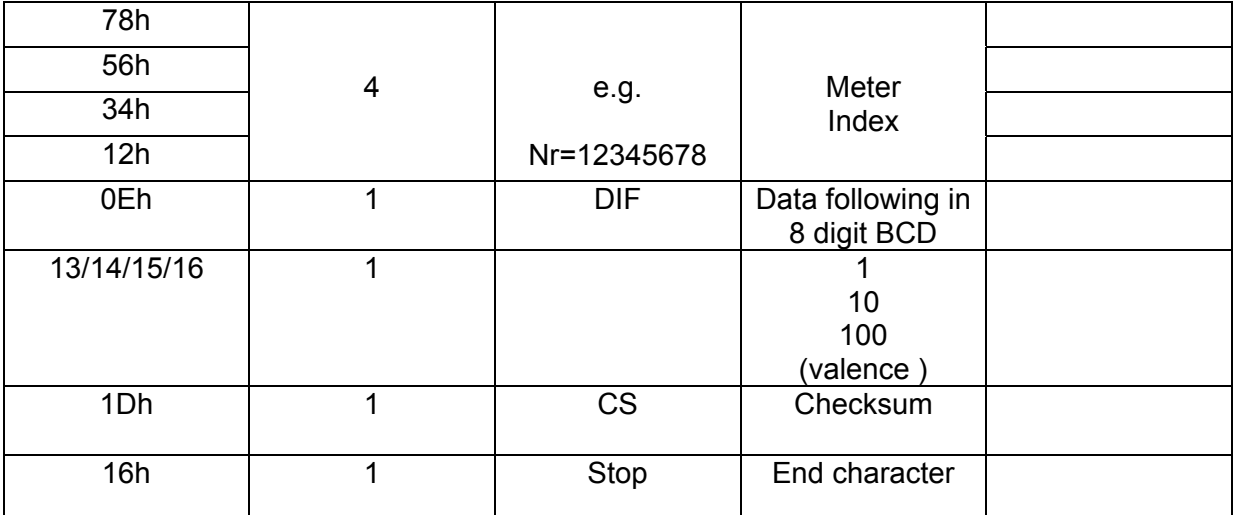

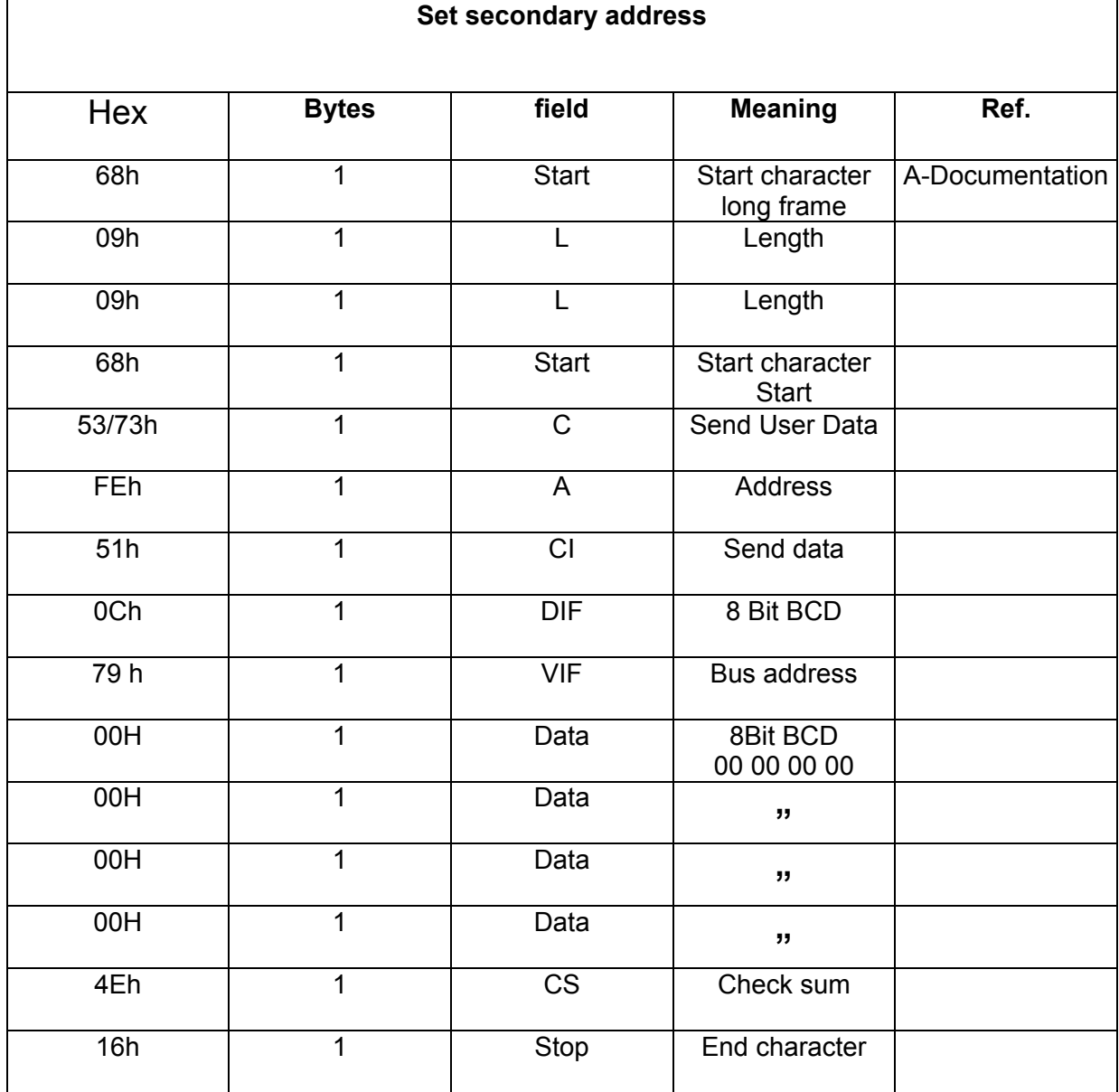